# Lions Clubs International 클럽주소록 자주묻는질문

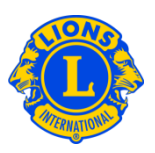

### 자주묻는질문

## 문: 클럽 주소록에서 임원을 찾는 방법

답: 클럽 주소록에서 임원을 찾으려면, 협회웹사이트( www.lionsclubs.org) 하단의 클럽주소록 링크에 클릭한다. 로그인하면, 검색페이지가 나타난다. 검색 페이지에서, 검색창에 원하는 임원 이름을 입력한 후 검색 버튼에 클릭한다. 이름 철자를 정확하게 모르는 경우 검색창에 임원의 직함을 입력한다.

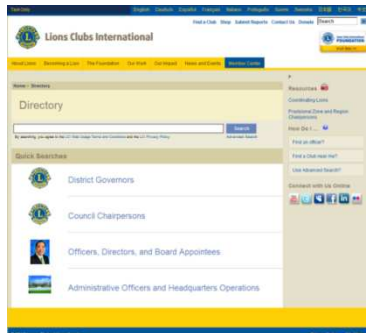

아니면, 상세검색 링크에 클릭하여 클럽 주소록 내의 임원을 찾을 수도 있다.

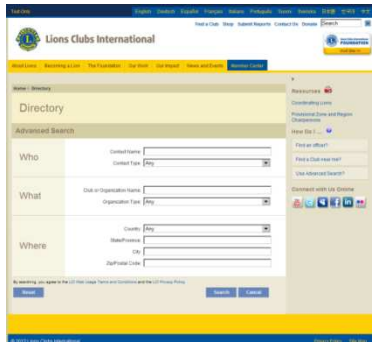

## 문**:** 가까운 라이온스 클럽을 찾는 방법

답**:** 가까운 라이온스 클럽을 찾으려면, 협회 웹사이트(www.lionsclubs.org) 페이지 상단의 클럽찾기 링크에 클릭한다. 클럽찾기 홈페이지에서, 검색창에 원하는 클럽명이나 도시명을 입력한 후 검색 버튼에 클릭한다. (예를 들어, 도시명 "Milwaukee" 을 입력하거나 클럽명 "Milwaukee Oak Creek"를 입력한다.)

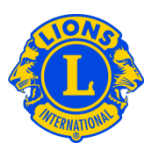

## 검색 결과를 줄이려면, 원하는 항목을 골라 검색할 수 있다.

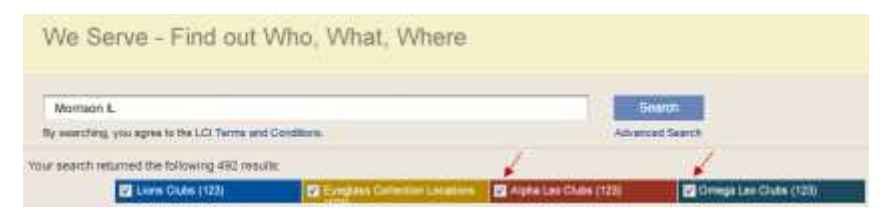

(예를 들어 검색결과에서 레오클럽 목록을 원하지 않으면, 알파레오클럽과 오메가레오클럽 필터 박스에 클릭한다.)

검색상자에 주 또는 도시를 입력하여 검색결과를 좁힐 수도 있다. (예를 들어, 검색창에 도시명 "Milwaukee"과 주명 "WI" 를 모두 입력할 수 있다. 검색결과에는 위스콘신 주의 밀워키 시에 위치하거나 클럽명 및 클럽회의 장소에 이상의 명칭이 포함되어 있는 클럽만 게재될 것이다.)

검색 결과는 원하는대로 목록이나 지도로 확인할 수 있다.

지도 보기**BEE**  $\left\| \cdot \right\|$ 

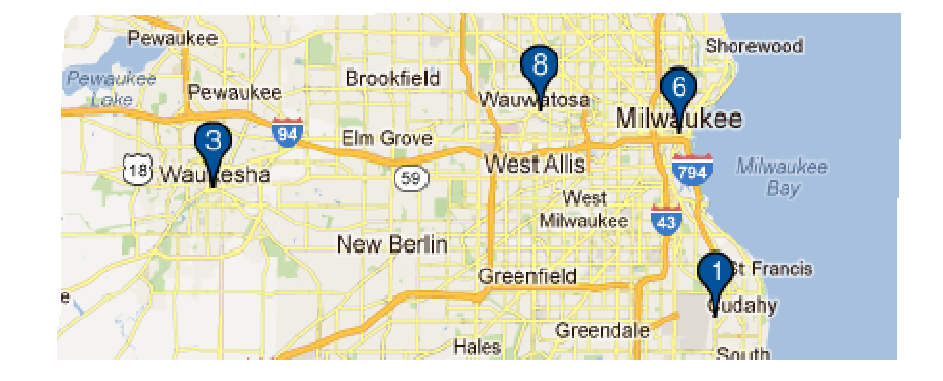

## Lions Clubs International 클럽 주소록

Page 1 of 1

**o** Racin

ohland

Park

목록 보기

자주묻는질문

回  $\blacktriangleleft$  $\blacktriangleright$ 

Show 30

UNITED STATES

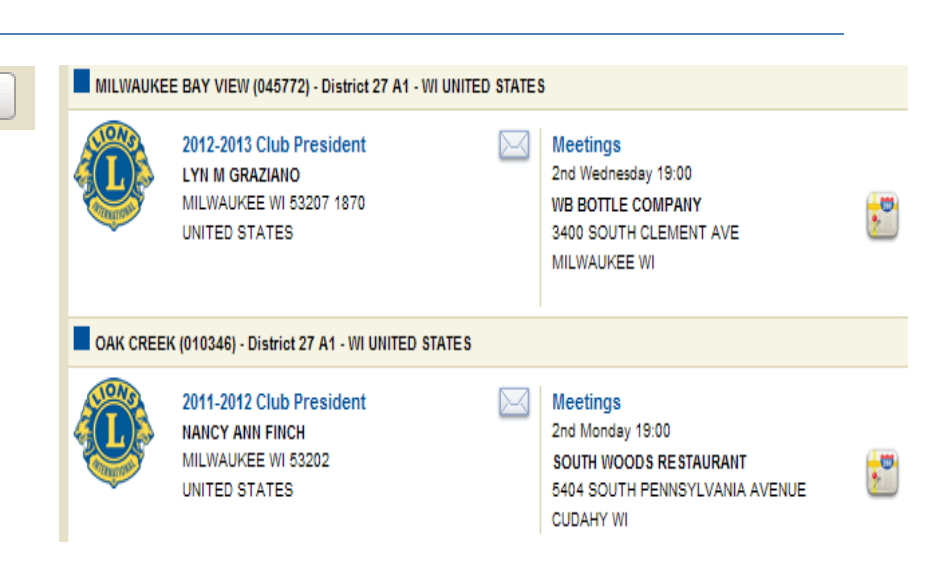

화면의 왼편 상단에서 결과를 한번에 10 개, 20 개, 30 개씩 볼 수 있도록 선택할 수 있다.

지도의 왼편에 지도상의 번호에 따른 클럽 목록이 게재된다.

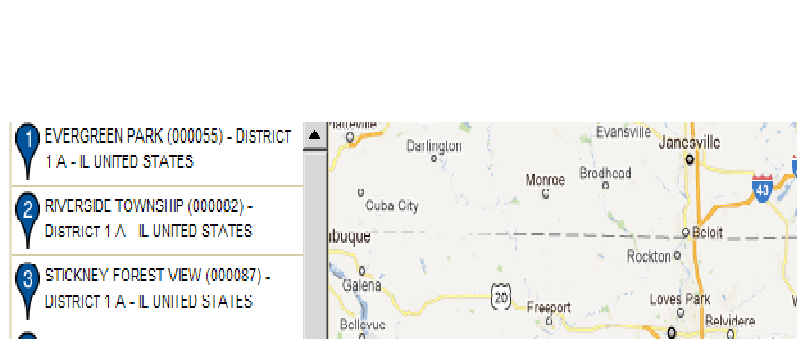

Silvia  $\mathbf{r}$ 

o Racin<br>Mt Pleasa **o** Kenos  $\frac{7}{0}$ Gurnes O o Waukog Woodstock Relvidere<br>**D** JOLIET NOON (000117) - DISTRICT 1 B -Crystal Lake Rockford **IL UNITED STATES** Savanna Jo Byron Carpentersvill ROCKDALE (108163) - DISTRICT 1 B - IL Morris Elgino **UNITED STATES**  $\widehat{[5]}$ Oregon Dekalb Rochelle O ROMEOVILLE (104937) - DISTRICT 1 B -St Charles U Clinton Dixon **IL UNITED STATES** Witt Morrison Я 188 Sterling Camanche  $^{18}$ Amboy POLO (000263) - DISTRICT 1 D - IL A frofa de UNITED STATES Bolingt Le Glaire DEERFIELD (000367) - DISTRICT 1 F - IL Mendota ò,

OnlineDirectoryFAQ\_KO 3 Revised 2012-04

# Lions Clubs International 클럽 주소록 자주묻는질문

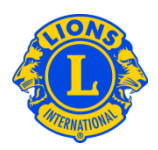

mequo 주소가 GREATER GREENFIELD (077955)-Germantown DISTRICT 27 A1 - WILINITED STATES 불분명하여 Colgate Menomonee GREENDALE (010332) - DISTRICT 27 A1 -Vonches 지도상에서 Falls. Granville **WI UNITED STATES Riv** 클럽을 찾을 수 ь **Brown Deer** MILWAUKEE BAY VIEW (045772)-**Merton** Lannon **DISTRICT 27 A1 - WIUNTED STATES** 없을 경우, **Sussex** Willow MILWAUKEE SOUTH SHORE NOON Springs 클럽 목록의 **Hartland Butler** (047087) - DISTRICT 27 A1 - WI UNITED 왼편 상단에 **STATES** Pewaukee OAK CREEK (010346) - DISTRICT 27 A1 -Pewaukee 아이콘이 **Brookfield** Pewaukee **WI UNITED STATES Wauwatcsa** finke 34. 나타난다. 34. **Elm Grove** WEST ALLIS CENTRAL (031429) West Allis 18 Waukesha  $(59)$ DISTRICT 27 A1 - WIUNTED STATES We

## 문**:** 가까운 레오클럽을 찾는 방법

답: 가까운 라이온스 클럽을 찾으려면, 협회 웹사이트(www.lionsclubs.org) 페이지 상단의 클럽찾기 링크에 클릭한다. 클럽찾기 홈페이지에서, 검색창에 원하는 클럽명이나 도시명을 입력한 후 검색 버튼에 클릭한다. (예를 들어, 도시명 "Milwaukee" 을 입력하거나 클럽명 "Milwaukee Oak Creek"를 입력한다.)

검색 결과를 줄이려면, 원하는 항목을 골라 검색할 수 있다.

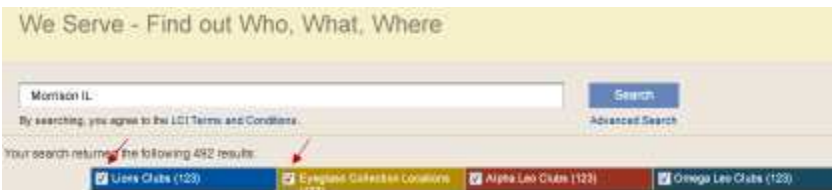

 (예를 들어, 검색결과에 라이온스 클럽이나 중고안경 수집장소가 나오기를 원하지 않으면, 라이온스 클럽 및 중고안경 수집장소 필터 박스에 클릭한다.)

검색상자에 주 또는 도시를 입력하여 검색결과를 좁힐 수도 있다. (예를 들어, 검색창에 도시명 "Milwaukee"과 주명 "WI" 를 모두 입력할 수 있다. 검색결과에는 위스콘신 주의 밀워키 시에 위치하거나 클럽명 및 클럽회의 장소에 이상의 명칭이 포함되어 있는 클럽만 게재될 것이다.)

Lions Clubs International 클럽주소록 자주묻는질문

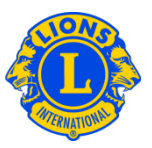

#### 문**:** 클럽에 연락하는 방법

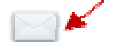

답: 라이온스 및 레오 클럽에 연락하려면, 먼저 원하는 클럽을 검색해 본다. 검색 결과에서, 클럽회장 연락 기호에 클릭하여 연락서식을 연다. 본인의 연락처와 전하는 말을 입력한다. 제출에 클릭한다. 제출한 메시지는 클럽회장에게 전달된다.

## 문**:** 상세 검색 사용 방법

답: 검색 페이지에서, 상세검색 링크에 클릭한다. 상세 검색 페이지에서 입력하는 "누가" "무엇을" "어디서"와 관련된 모든 정보가 검색 결과를 줄일 것이다. 또한, 항목분류 드롭다운 목록을 조절 해 검색결과 분류 순서를 결정할 수도 있다. 검색 버튼에 클릭하면 검색이 시작된다. 초기화 버튼에 클릭하면 입력한 검색 조건을 삭제할 수 있다.